# A página de ajuda do Cisco Business Mobile App  $\overline{\phantom{a}}$

## **Objetivo**

Este artigo fornece uma visão geral das opções de Ajuda para o aplicativo Cisco Business Mobile.

### Software aplicável | Versão

• Aplicativo móvel corporativo da Cisco | 1.0.24 <u>[\(link para a App Store\)](https://apps.apple.com/us/app/cisco-business/id1569243325)</u>

### Requisitos do sistema

O aplicativo Cisco Business Mobile é compatível com dispositivos baseados em Apple iOS executando iOS versão 13.0 e superior. No outono de 2021, será lançada também uma versão do Android.

Os seguintes dispositivos Cisco Business podem ser gerenciados pelo aplicativo Cisco Business Mobile:

- Switches inteligentes Cisco Business 220 Series
- **Switches inteligentes Cisco Business 250 Series**
- Switches gerenciados Cisco Business 350 Series
- Access points Cisco Business 100 Series
- **Extensores de malha Cisco Business 100 Series**
- Access points Cisco Business 200 Series

### **Introduction**

O Cisco Business Mobile Application oferece a você a capacidade de configurar e gerenciar sua rede empresarial da Cisco. Infelizmente, se estiver lendo este artigo, você provavelmente já configurou sua rede e tem algumas perguntas.

Para obter ainda mais dicas adicionais de solução de problemas, consulte [Troubleshooting do Cisco Business Mobile Application](https://www.cisco.com/c/pt_br/support/docs/smb/cloud-and-systems-management/cisco-business-mobile-app/kmgmt-3003-troubleshooting-cisco-business-mobile-app.html).

## Table Of Contents

- <u>Acesse a página de ajuda</u>
- <u>• Navegue até uma página de suporte do produto</u>

#### • Bate-papo ou ligue para nós

• Compartilhe seus comentários

## Veja a página de ajuda com mais detalhes

#### Acesse a página de ajuda

Para acessar a página Ajuda, clique no botão Ajuda na parte inferior da tela de visão geral.

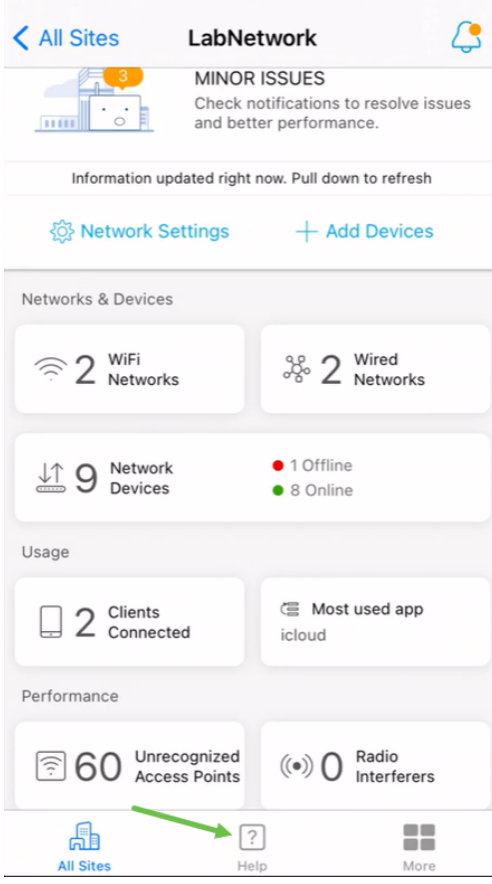

#### Navegue até uma página de suporte do produto

Se tiver dúvidas sobre um dispositivo específico na rede, clique na caixa apropriada.

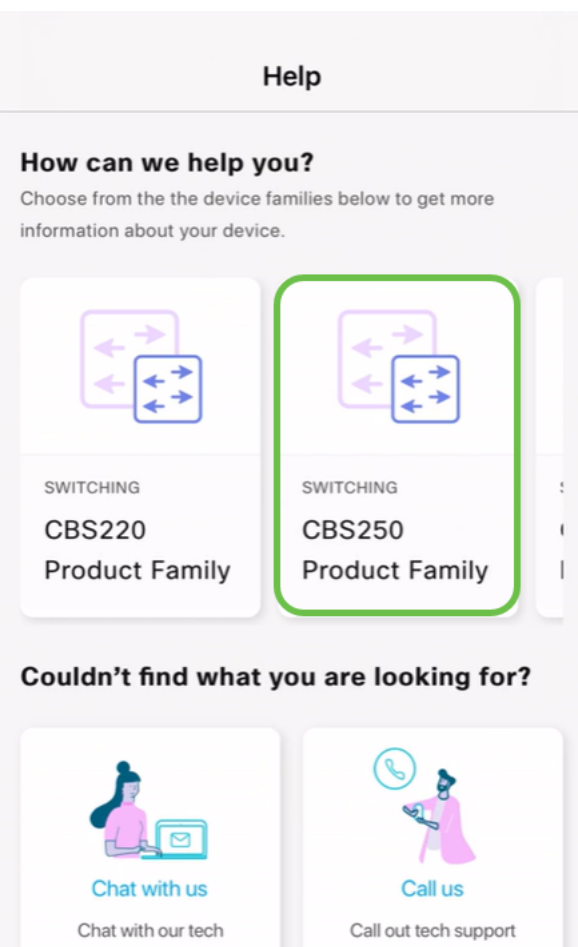

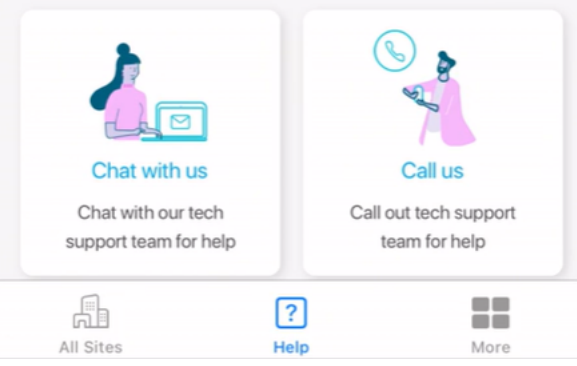

Isso abrirá a página de suporte dessa família. Aqui você pode ver toda a documentação dessa série.

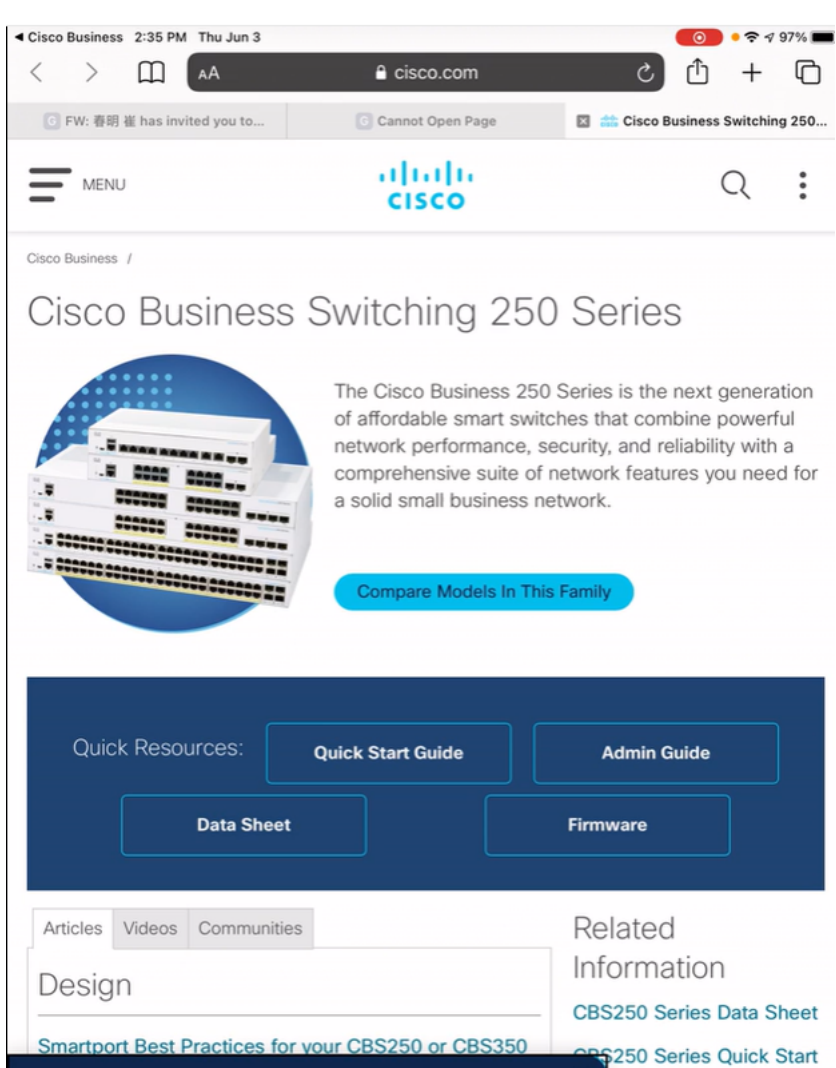

#### Bate-papo ou ligue para nós

cookies. Privacy Statement | Change Settings

By continuing to use our website, you acknowledge the use of

Se você selecionar bater papo, uma janela de mensagem instantânea será aberta.

 $\boldsymbol{\mathsf{x}}$ 

He

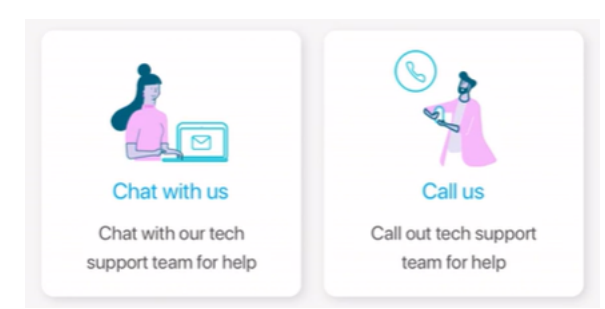

Se você selecionar ligar para nós, um número apropriado será exibido. Em dispositivos que permitem chamadas telefônicas, você pode selecionar o botão Chamar.

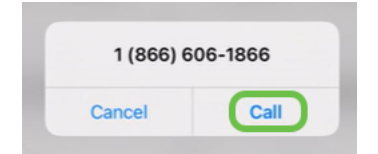

Compartilhe seus comentários

Na parte inferior da página Ajuda, você verá uma opção para compartilhar alguns

#### comentários.

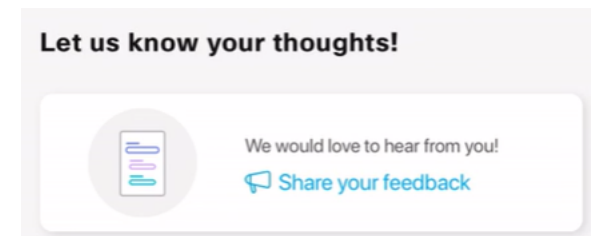

Depois de clicar neste link, uma página de comentários será aberta.

Esta página não se destina a perguntas. Isso se destina exclusivamente a comentários sobre quaisquer problemas encontrados, solicitações de recursos, sugestões de melhorias, etc.

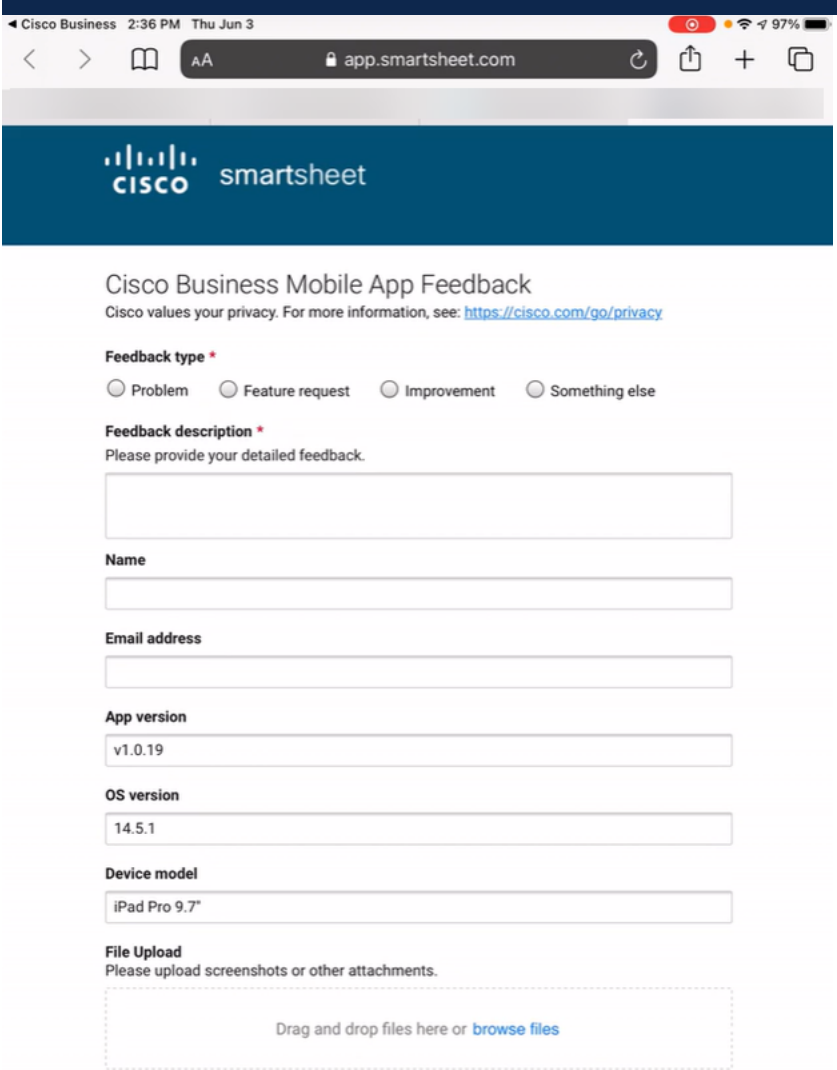

#### **Conclusão**

Agora você sabe onde procurar mais informações ou dar feedback!

Procurando mais artigos sobre o aplicativo Cisco Business Mobile? Não olhe mais! Clique em qualquer uma das marcas abaixo para ser direcionada diretamente para esse tópico. Aproveite!

[Overview](https://www.cisco.com/c/pt_br/support/docs/smb/cloud-and-systems-management/cisco-business-mobile-app/kmgmt-3025-cisco-business-mobile-app-overview.html) [Dia Zero](https://www.cisco.com/c/pt_br/support/docs/smb/cloud-and-systems-management/cisco-business-mobile-app/kmgmt3001-Day-Zero-Config-Cisco-Business-Mobile-app.html) [Troubleshooting](https://www.cisco.com/c/pt_br/support/docs/smb/cloud-and-systems-management/cisco-business-mobile-app/kmgmt-3003-troubleshooting-cisco-business-mobile-app.html) [Gerenciamento de dispositivos](https://www.cisco.com/c/pt_br/support/docs/smb/cloud-and-systems-management/cisco-business-mobile-app/kmgmt3002-Device-Management-Cisco-Business-Mobile-app.html) [Atualizar firmware](https://www.cisco.com/c/pt_br/support/docs/smb/cloud-and-systems-management/cisco-business-mobile-app/kmgmt3029-Upgrade-Firmware-Cisco-Business-Mobile-app.html) [Reinicie um](https://www.cisco.com/c/pt_br/support/docs/smb/cloud-and-systems-management/cisco-business-mobile-app/kmgmt-3023-reboot-device-cisco-business-mobile-app.html) [dispositivo](https://www.cisco.com/c/pt_br/support/docs/smb/cloud-and-systems-management/cisco-business-mobile-app/kmgmt-3023-reboot-device-cisco-business-mobile-app.html) [Logs de depuração](https://www.cisco.com/c/pt_br/support/docs/smb/cloud-and-systems-management/cisco-business-mobile-app/3024-debug-logs-cisco-business-mobile-app.html)